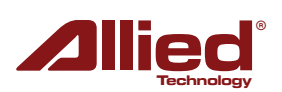

## **ProAP - Geração V** Ativação Do Modo Gateway (Router)

O modo de operação ''GATEWAY'', também conhecido como ''Router'' ou ''Roteador'' é usado quando é necessário criar uma sub-rede, de modo que um único endereço de IP possa ser roteado para outra faixa (range) de IP.

Por exemplo: Em um ProAP onde o interface físico (ETH) está configurado para "192.168.168.61", é possível configurar os endereços de ''WLAN'' (Wireless LAN) para operar de 10.0.0.1 até 10.0.0.254, sub-roteando assim, um único endereço de ''entrada'' WAN em vários endereços de ''saída'' (WLAN - Wi-Fi).

Para tanto, siga as instruções abaixo:

- 1. Acesse o ProAP que será configurado para ''Gateway''.
- 2. Clique em «Network > Interfaces > WAN».
- 3. Na opção «Protocol» selecione «Static address».

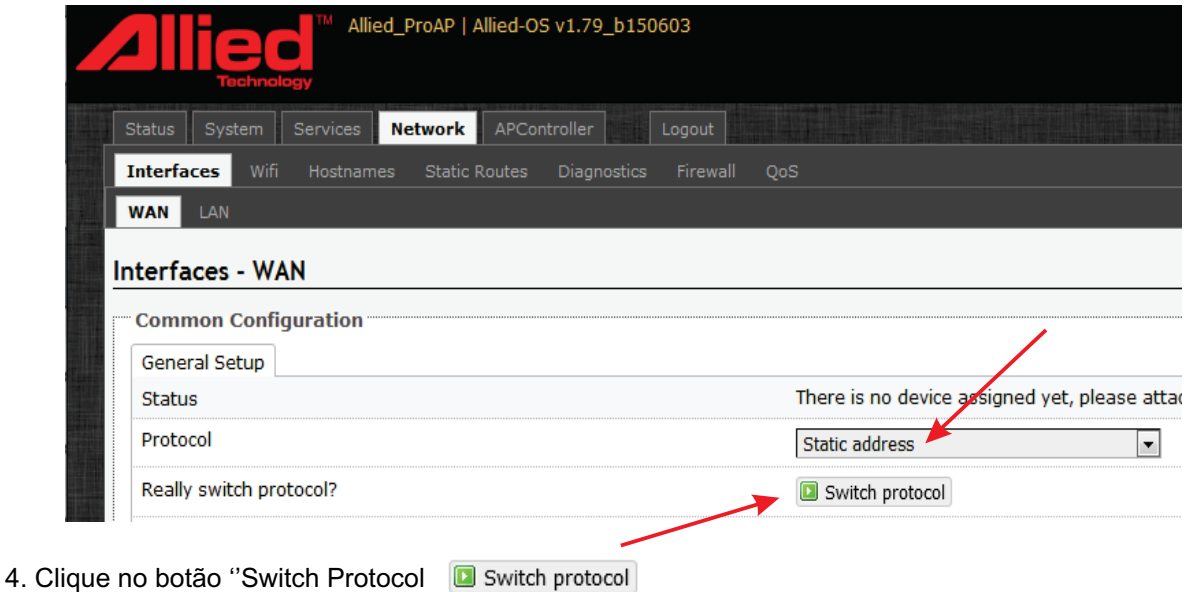

5. Digite o endereço de IP, máscara e gateway (se houver) para o interface físico WAN (ETH).

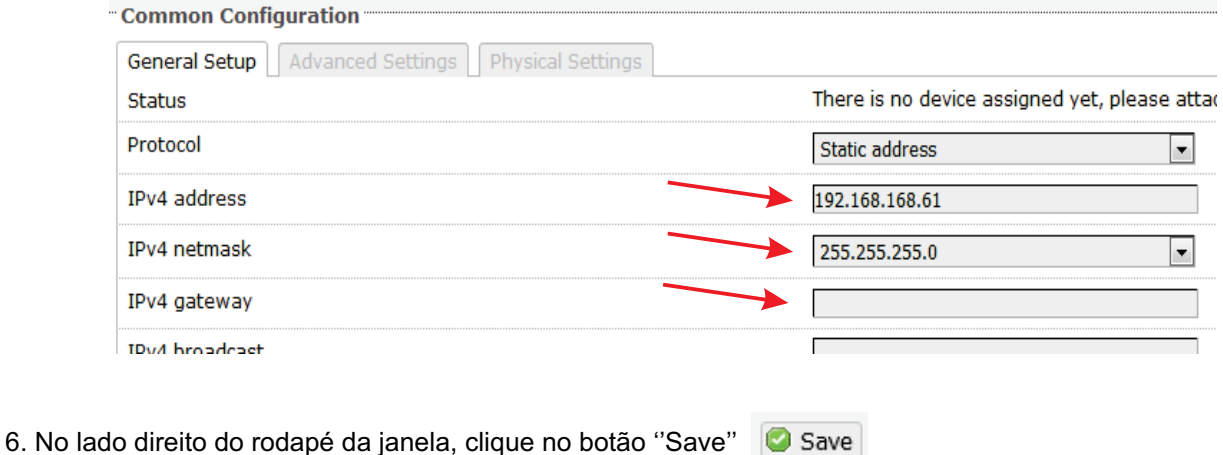

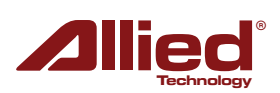

7. Clique na tab «Physical Settings» e marque a opção ( Ethernet Adapter: "eth0" (Right Port, PoE input) (lan)

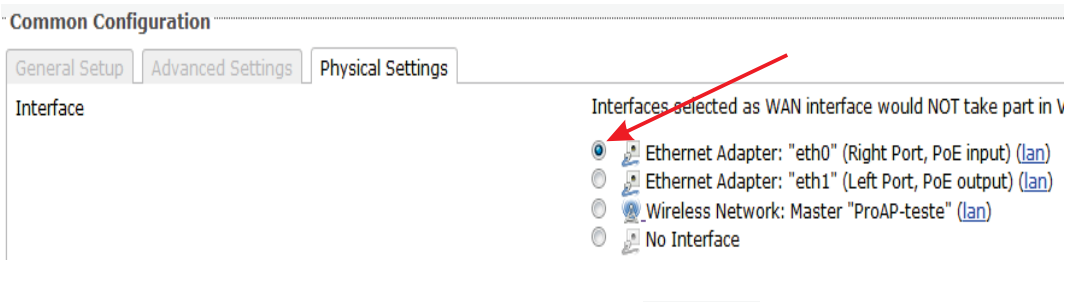

- 8. No lado direito do rodapé da janela, clique no botão "Save" G Save
- 9. Clique em «Network > Interfaces > LAN».
- 10. Digite o endereço de IP, máscara e gateway (se houver) para o interface LAN / wireless (Wi-Fi).

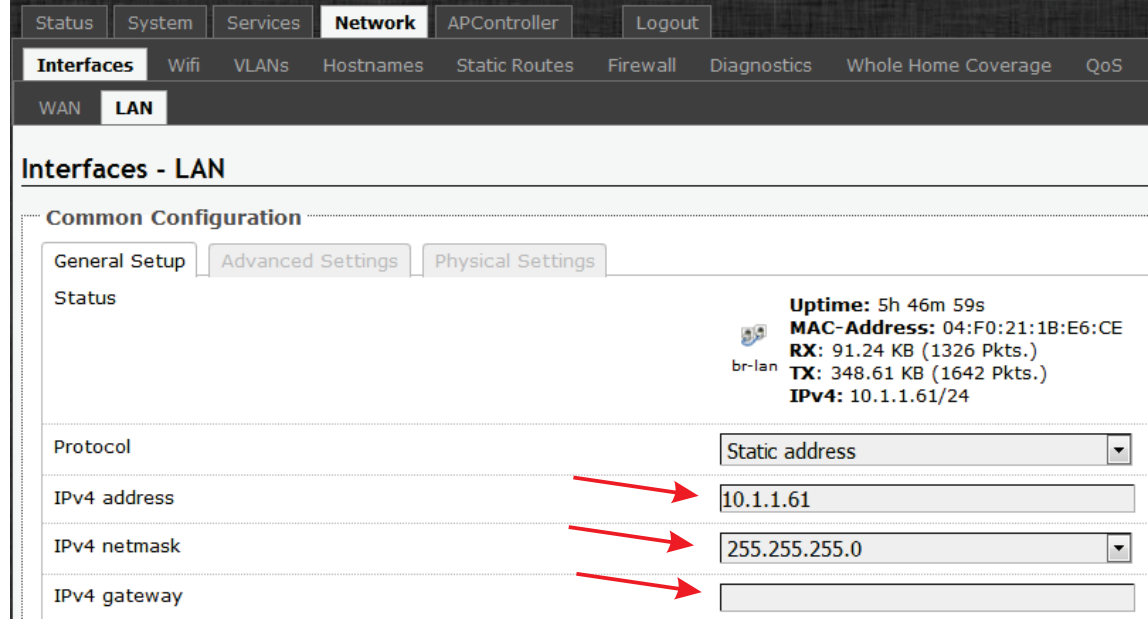

- 11. No lado direito do rodapé da janela, clique no botão "Save" G save
- 12. Clique em «Network > Firewall > General Settings» e configure conforme figura abaixo:

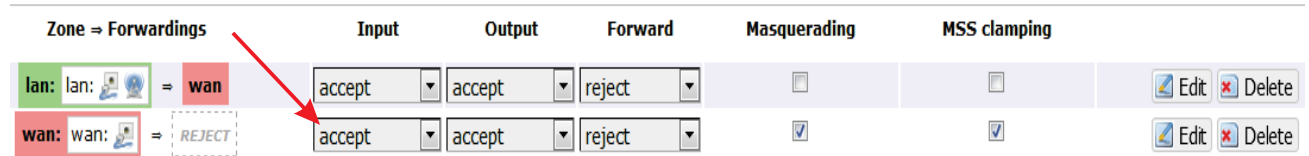

13. No lado direito do rodapé da janela, clique no botão ''Save & Apply''

Save & Apply

O ProAP irá reiniciar (Reboot). Após reinicializado, para acessar as configurações pelo interface físico, acesse pelo endereço de IP ajustado no interface ''WAN'', ou, via wireless (Wi-Fi) pelo endereço de IP ajustado no interface LAN.